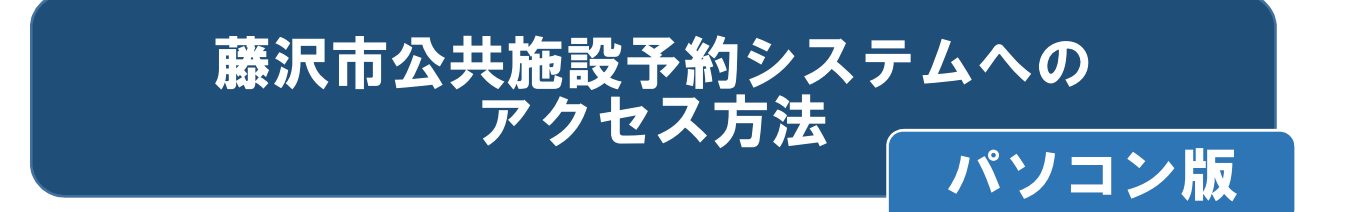

1 藤沢市のホームページを開き、<mark>施設案内・予約</mark>を押してください。

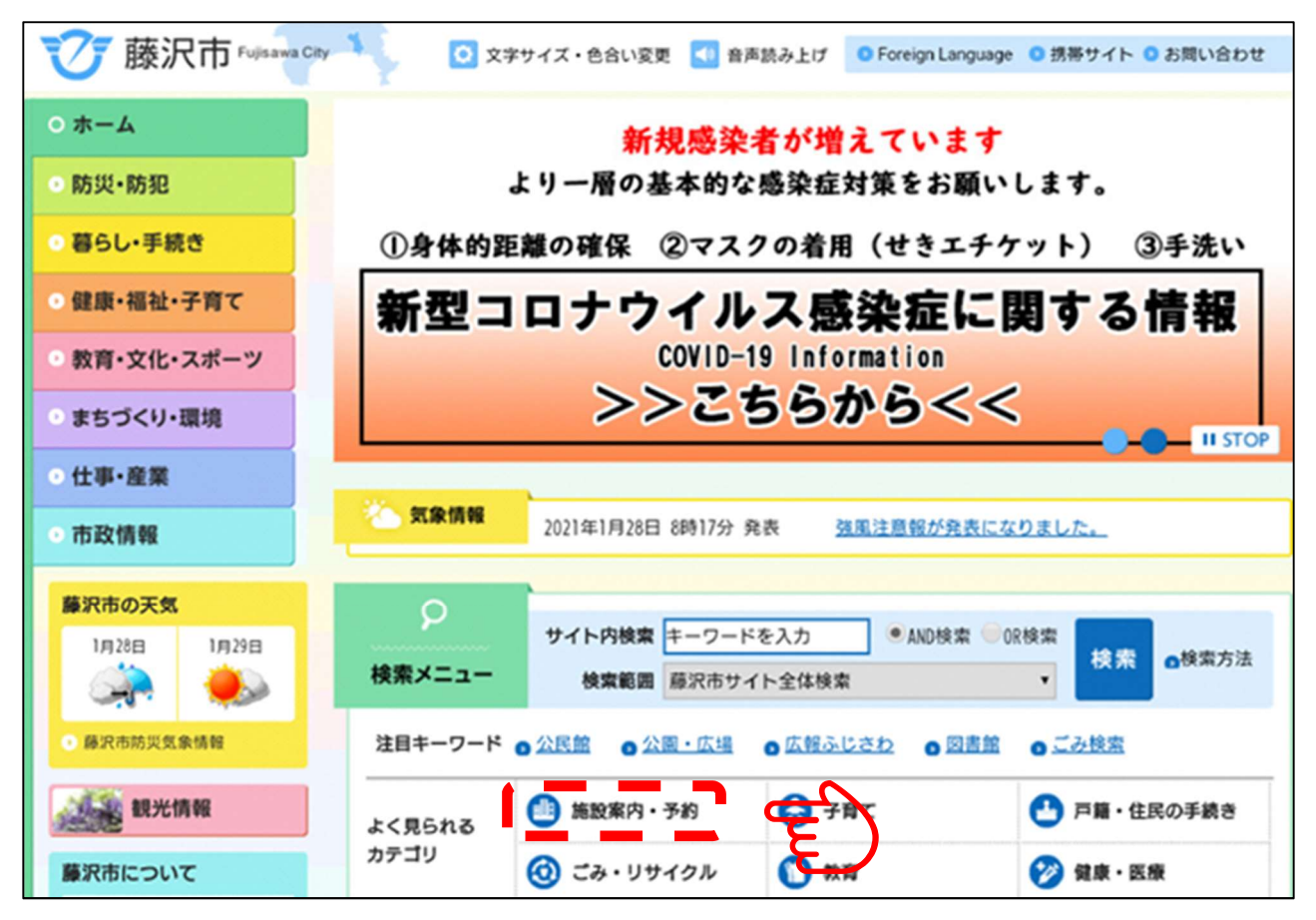

2 施設予約を押してください。

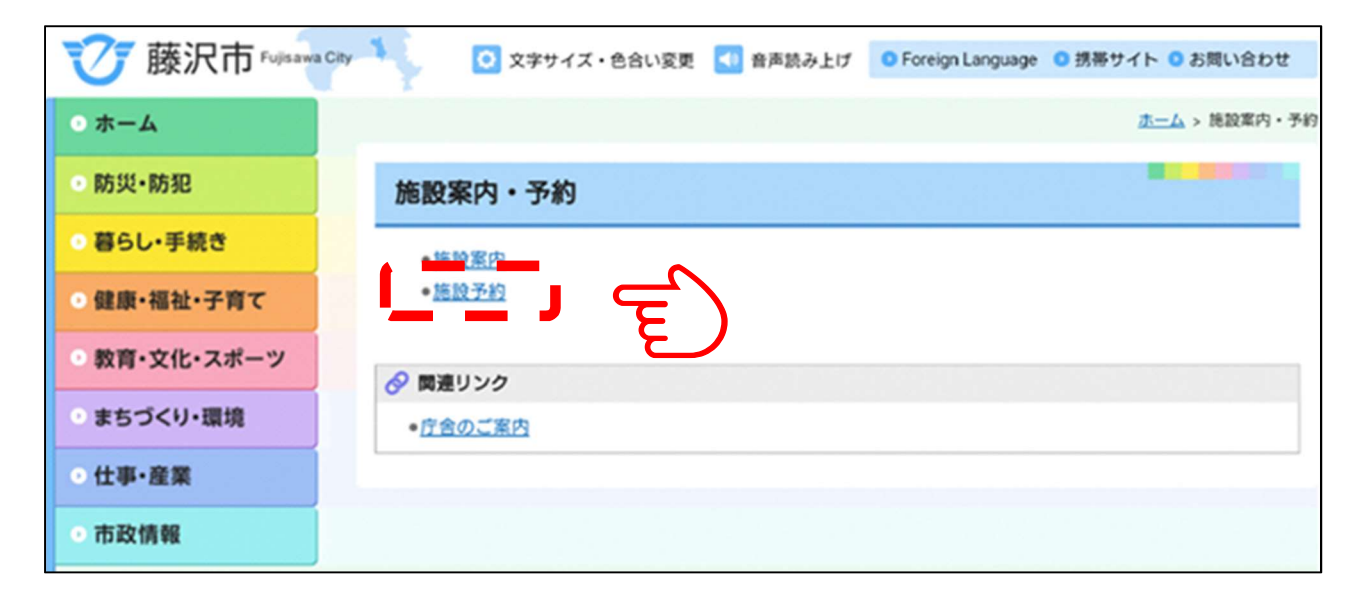

3 スポーツ·公共施設予約システム(外部サイトへリンク)を押してくださ  $U_{\alpha}$ 

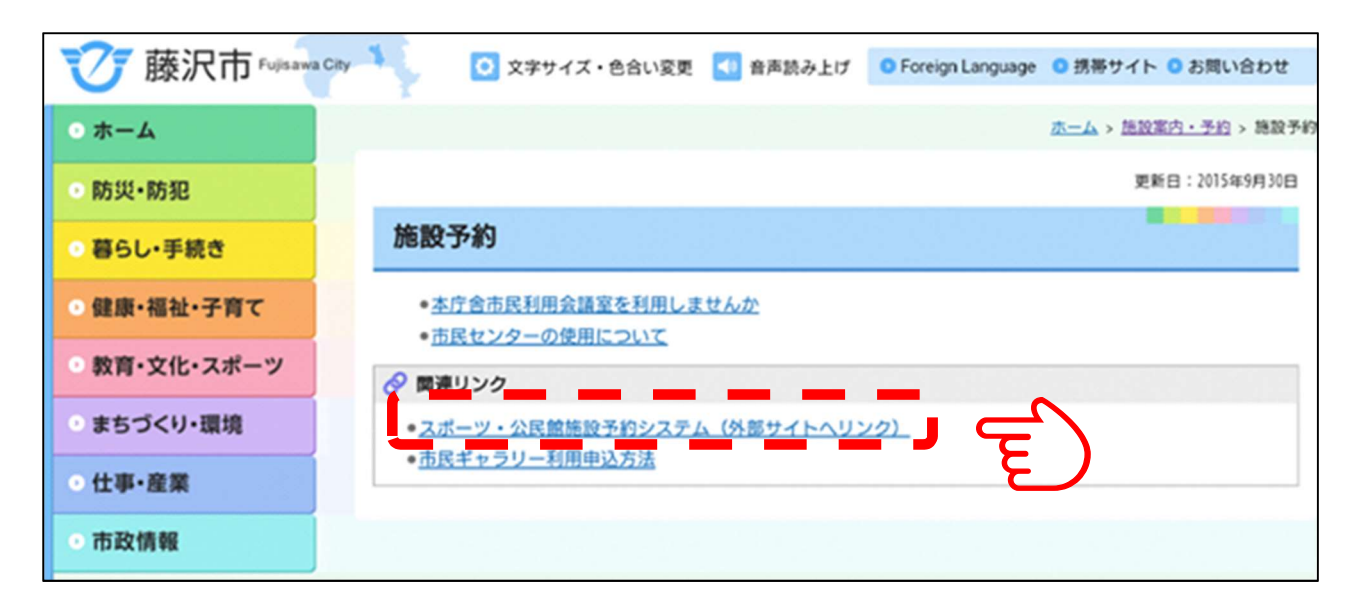

4 藤沢市公共施設予約システムに接続します。 以降の操作は、「電子抽選の操作方法」をご覧ください。

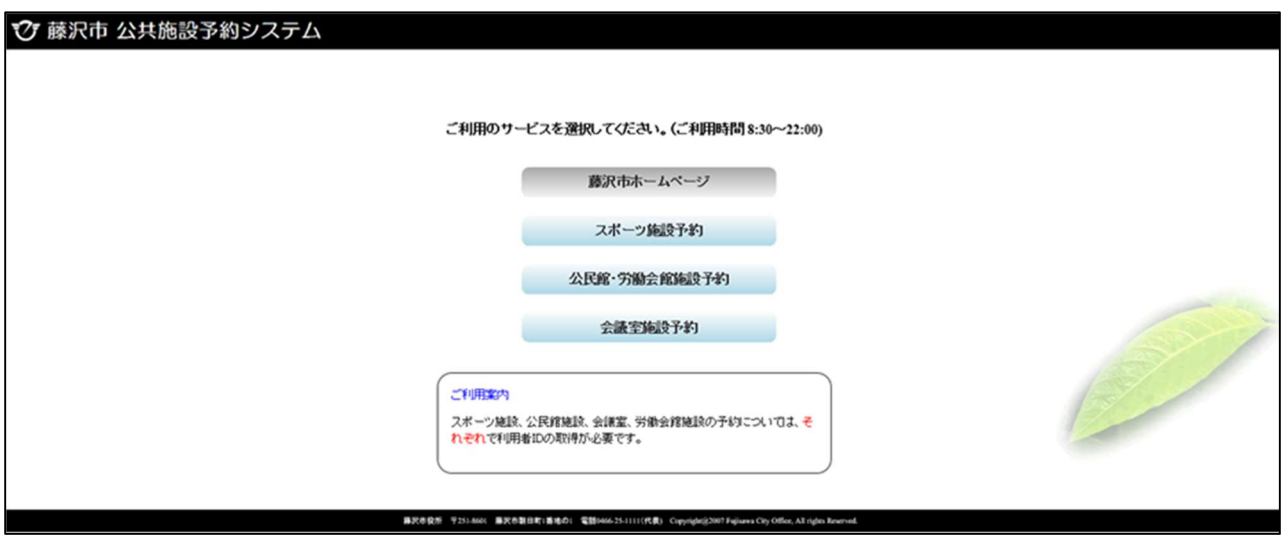

5 スマートフォンのQRコード読み取り機能を利用して、藤沢市公共施設予 約システムに接続することもできます。

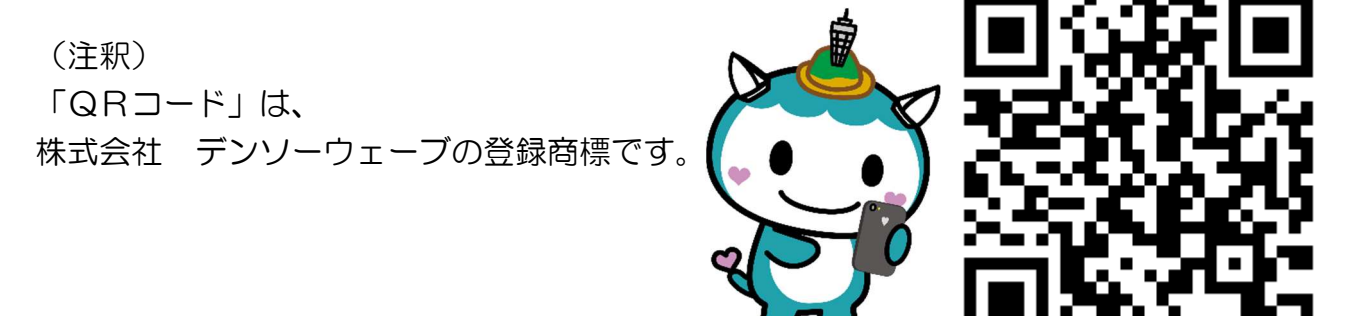